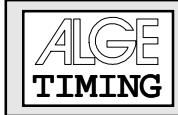

# **INHALTSVERZEICHNIS**

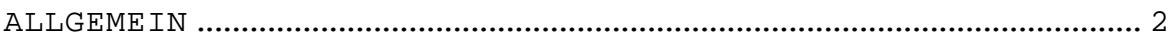

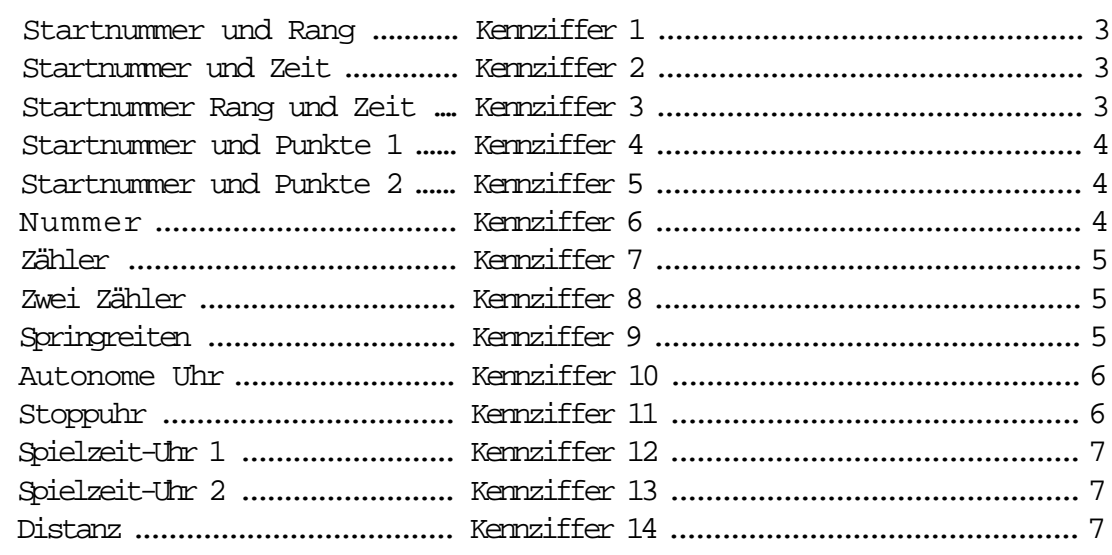

Comet Commander manual copyright by:

ALGE-TIMING AUSTRIA

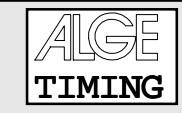

## ALLGEMEIN

Der Commander ist ein Gerät zum Anzeigen von Zahlen auf der ALGE Großanzeigetafel.

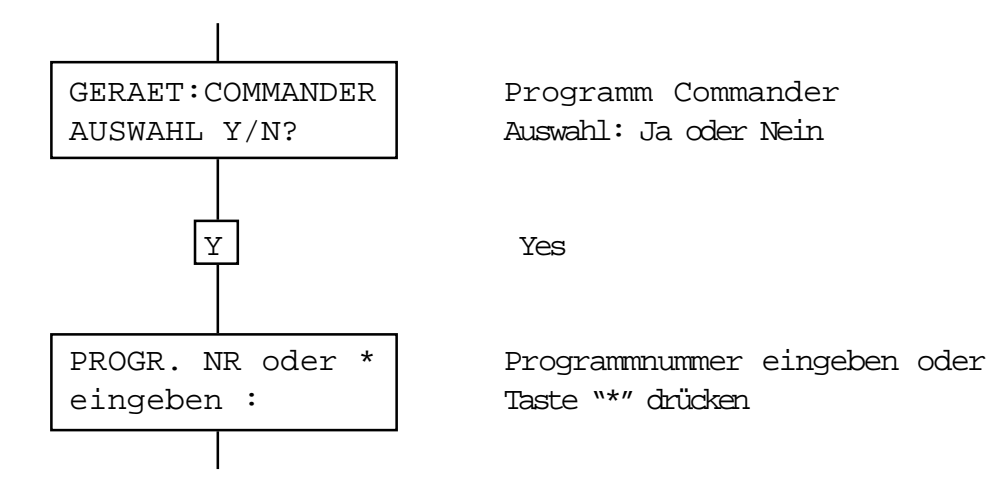

Jedes Programm hat eine Kennziffer (Programmnummer). Gibt man diese ein, kann man ein Programm direkt anwählen. Drückt man die Taste "\*" blättert man die Programme durch.

Wird das gewünschte Programm im Display ange-zeigt, Taste "Y" drücken.

## COMMANDER- PROGRAMME

In den Programmen wird mit der Taste "B" von einem Block auf den anderen geschaltet. Wird die Taste "\*" gedrückt, schickt der Comet die eingegebenen Daten auf die Großanzeigetafel.

STN RG

AUSWAHL Y/N?

### STARTNUMMER UND RANG: Kennziffer 1

- Eingabe der Startnummer dreistellig und Rang zweistellig.

- Umschalten von Rang auf Startnummer mit Taste "B".
- Übergabe der Daten auf die Tafel mit Taste "\*".
- Für Neueingabe altes überschreiben, mit Taste "C" erhält man "blank" (Leerzeichen).

### STARTNUMMER UND ZEIT: the control of the control of the Kennziffer 2

- Eingabe der Startnummer dreistellig und der Zeit neunstellig (Std, Min ,Sek, 1/1000 Sek).
- Umschalten von Startnummer auf Zeit mit Taste "B".
- Übergabe der Daten auf die Tafel mit Taste "\*".
- Für Neueingabe altes überschreiben, mit Taste "C" erhält man "blank" (Leerzeichen).

## STARTNUMMER, RANG UND ZEIT: Kennziffer 3

- Eingabe der Startnummer dreistellig, Rang zwei-stellig und Zeit neunstellig (Std, Min, Sek, und 1/ 1000 Sek) Umschalten von Startnummer auf Rang und auf Zeit mit Taste "B".

STN RG ZEIT AUSWAHL Y/N?

- Übergabe der Daten auf die Tafel mit Taste "\*".
- Für Neueingabe altes überschreiben, mit Taste "C" erhält man "blank" (Leerzeichen).

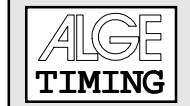

STN ZEIT AUSWAHL Y/N?

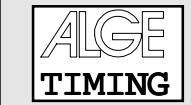

### STARTNUMMER UND PUNKTE 1: THE START WAS STARTNUMMER UND PUNKTE 1:

STN PUNKTE 1 AUSWAHL Y/N?

- Eingabe der Startnummer dreistellig und der Punkte dreistellig (9,25 = 925).
- Umschalten von Startnummer auf Punkte mit Taste "B".
- Übergabe der Daten auf die Tafel mit Taste "\*".
- Für Neueingabe altes überschreiben, mit Taste "C" erhält man "blank" (Leerzeichen).

## STARTNUMMER UND PUNKTE 2: Kennziffer 5

# STN PUNKTE 2 AUSWAHL Y/N?

- Eingabe der Startnummer dreistellig und der Punkte vierstellig (103.5 = 1035)
- Umschalten von Startnummer auf Punkte mit Taste "B".
- Übergabe der Daten auf die Tafel mit Taste "\*".
- Für Neueingabe altes überschreiben, mit Taste "C" erhält man "blank" (Leerzeichen).

### NUMMER: Kennziffer 6

NUMMER AUSWAHL Y/N?

- Eingabe einer sechsstelligen Zahl.
- Übergabe der Daten auf die Tafel mit der Taste "\*".
- Für Neueingabe altes überschreiben, mit Taste "C" erhält man "blank" (Leerzeichen).

ZAEHLER

AUSWAHL Y/N?

## ZÄHLER: Kennziffer 7

TIMING

- Aufwärts- und Abwärtszähler, 6-stellig (z.B. Rundenzähler).

- Beliebige Zahl über Tastatur eingeben und mit Taste "\*" quittierem.
- Mit Taste "A" wird hochgezählt, mit Taste "C" wird herunter gezählt.

# ZWEI ZÄHLER: Kennziffer 8

ZWEI ZAEHLER AUSWAHL Y/N?

- Zwei Abwärts- oder Aufwärtszähler (4-stellig).
- Zum Umschalten von einem Zähler auf den anderen Taste "B" drücken. Ansonsten gleiche Bedienung wie Counter.

## SPRINGREITEN: Kennziffer 9

SPRINGREITEN AUSWAHL Y/N?

Eingabe der Startnummer dreistellig, Strafpunkte (max. 99.99) mit automatischer Addition der Punkte zu Gesamtpunkten. Auf der Großanzeigetafel werden die Gesamtpunkte angezeigt.

- Startnummer eingeben
- Taste "B" drücken
- Strafpunkte eingeben
- Taste "\*" drücken (Punkte werden zu den Gesamtpunkten dazugezählt)
- Weitere Strafpunkte können eingegeben werden
- Mit Taste "\*" Punkte addieren.
- Mit Taste "N" Punkte subtrahieren.
- Taste "B" drücken, um nächsten Teilnehmer (Startnummer) ein-zugeben.
- usw.

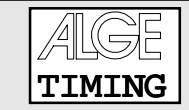

### AUTONOME UHR: The contract of the contract of the contract of the contract of the contract of the contract of the contract of the contract of the contract of the contract of the contract of the contract of the contract of

AUTONOME UHR AUSWAHL Y/N?

Dieses Programm funktioniert nur zusammen mit der ALGE Großanzeigetafel GAZ 82 (EPROM Version A8CD). Die Großanzeigetafel muß auf Stellung 0 sein, beide Schalter der Tafel müssen vom Codeschalter wegstehen.

- Comet einschalten und das Programm Commander einstellen
- Autonome Uhr beim Programm Commander anwählen
- Betriebsbereite GA82 am Comet anstecken
- Autonome Uhr vom Comet mit der Taste "Y" bestätigen
- Eingabe der Zeit (9-stellig; Std, Min, Sek, und 1/1000)
- Quittieren mit der Taste "\*"
- Uhr mit Taste "A" starten
- Stop mit Taste "C"
- Comet kann nach Ablaufen der Uhr von Großanzeigetafel entfernt werden

Die Anzeigetafel kann man, nachdem der Comet von der Tafel weggenommen wurde, mit einem Handtaster (026-10) starten und stoppen.

## STORIE: Kennziffer 11

STOPPUHR AUSWAHL Y/N?

Wie AUTONOME UHR, funktioniert aber bei allen ALGE-Anzeigetafeln. Der Comet muß an der Großanzeigetafel angeschlossen bleiben.

- Zeit eingeben
- Mit Taste "\*" quittieren
- Start mit Taste "A"
- Stopp mit Taste "C"
- Mit Taste "\*" laufende Zeit im Display anzeigen
- Eine neue Zeit kann jederzeit eingegeben werden

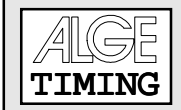

## SPIELZEIT-UHR 1: Kennziffer 12

SPIELZEIT-UHR 1 AUSWAHL Y/N?

Spieluhr mit rückwärts laufender Zeit.

- Eingabe der Spielzeit (Tasten 0 bis 9)
- Start und Stopp (Time-out) mit Taste "A" oder "C"
- Signalgabe (Piepston) bei Null
- Drückt man die Taste "N" (neu) kann eine neue Zeit eingegeben werden

### SPIELZEIT-UHR 2: Kennziffer 13

SPIELZEIT-UHR 2 AUSWAHL Y/N?

Spieluhr mit rückwärts laufender Zeit.

- Eingabe der Spielzeit (Tasten 0 bis 9)
- Start und Stopp (Time-out) mit Taste "A" oder "C"
- Signalgabe (Piepston) bei Null
- Nach drei Sekunden erscheint im Display die voreingestellte Spielzeit
- Der Count-down kann wieder gestartet werden (Taste "A" oder "C")

# DISTANZ: Kennziffer 14

DISTANZ AUSWAHL Y/N?

Programm zum Eingeben der Weite beim Skispringen. Mit dem Videogenerator kann man die Weite dem Fernsehen überspielen.

- Weiteneingabe (max. 4-stellig). Die letzte Stelle ist immer eine Nachkomma-Stelle.
- Weite mit der "\*" Taste bestätigen.
- Nun kann jederzeit eine neue Weite eingegeben werden.

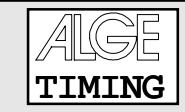

## SCHNITTSTELLENPARAMETER

## Serielle Schnittstelle:

RS 232 C kompatible serielle Schnittstelle ASCII-Code, 2400 Baud, 1 Startbit, 8 Databit, 1 Stopbit, kein Paritybit